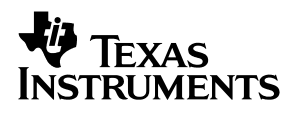

## TPS6110XEVM-216 For Dual Output, Single-Cell Boost Converter

# User's Guide

**November 2002 Power Management Products**

**SLVU078**

#### **IMPORTANT NOTICE**

Texas Instruments Incorporated and its subsidiaries (TI) reserve the right to make corrections, modifications, enhancements, improvements, and other changes to its products and services at any time and to discontinue any product or service without notice. Customers should obtain the latest relevant information before placing orders and should verify that such information is current and complete. All products are sold subject to TI's terms and conditions of sale supplied at the time of order acknowledgment.

TI warrants performance of its hardware products to the specifications applicable at the time of sale in accordance with TI's standard warranty. Testing and other quality control techniques are used to the extent TI deems necessary to support this warranty. Except where mandated by government requirements, testing of all parameters of each product is not necessarily performed.

TI assumes no liability for applications assistance or customer product design. Customers are responsible for their products and applications using TI components. To minimize the risks associated with customer products and applications, customers should provide adequate design and operating safeguards.

TI does not warrant or represent that any license, either express or implied, is granted under any TI patent right, copyright, mask work right, or other TI intellectual property right relating to any combination, machine, or process in which TI products or services are used. Information published by TI regarding third–party products or services does not constitute a license from TI to use such products or services or a warranty or endorsement thereof. Use of such information may require a license from a third party under the patents or other intellectual property of the third party, or a license from TI under the patents or other intellectual property of TI.

Reproduction of information in TI data books or data sheets is permissible only if reproduction is without alteration and is accompanied by all associated warranties, conditions, limitations, and notices. Reproduction of this information with alteration is an unfair and deceptive business practice. TI is not responsible or liable for such altered documentation.

Resale of TI products or services with statements different from or beyond the parameters stated by TI for that product or service voids all express and any implied warranties for the associated TI product or service and is an unfair and deceptive business practice. TI is not responsible or liable for any such statements.

Mailing Address:

Texas Instruments Post Office Box 655303 Dallas, Texas 75265

Copyright 2002, Texas Instruments Incorporated

#### **EVM IMPORTANT NOTICE**

Texas Instruments (TI) provides the enclosed product(s) under the following conditions:

This evaluation kit being sold by TI is intended for use for **ENGINEERING DEVELOPMENT OR EVALUATION PURPOSES ONLY** and is not considered by TI to be fit for commercial use. As such, the goods being provided may not be complete in terms of required design-, marketing-, and/or manufacturing-related protective considerations, including product safety measures typically found in the end product incorporating the goods. As a prototype, this product does not fall within the scope of the European Union directive on electromagnetic compatibility and therefore may not meet the technical requirements of the directive.

Should this evaluation kit not meet the specifications indicated in the EVM User's Guide, the kit may be returned within 30 days from the date of delivery for a full refund. THE FOREGOING WARRANTY IS THE EXCLUSIVE WARRANTY MADE BY SELLER TO BUYER AND IS IN LIEU OF ALL OTHER WARRANTIES, EXPRESSED, IMPLIED, OR STATUTORY, INCLUDING ANY WARRANTY OF MERCHANTABILITY OR FITNESS FOR ANY PARTICULAR PURPOSE.

The user assumes all responsibility and liability for proper and safe handling of the goods. Further, the user indemnifies TI from all claims arising from the handling or use of the goods. Please be aware that the products received may not be regulatory compliant or agency certified (FCC, UL, CE, etc.). Due to the open construction of the product, it is the user's responsibility to take any and all appropriate precautions with regard to electrostatic discharge.

EXCEPT TO THE EXTENT OF THE INDEMNITY SET FORTH ABOVE, NEITHER PARTY SHALL BE LIABLE TO THE OTHER FOR ANY INDIRECT, SPECIAL, INCIDENTAL, OR CONSEQUENTIAL DAMAGES.

TI currently deals with a variety of customers for products, and therefore our arrangement with the user **is not exclusive**.

TI assumes **no liability for applications assistance, customer product design, software performance, or infringement of patents or services described herein**.

Please read the EVM User's Guide and, specifically, the EVM Warnings and Restrictions notice in the EVM User's Guide prior to handling the product. This notice contains important safety information about temperatures and voltages. For further safety concerns, please contact the TI application engineer.

Persons handling the product must have electronics training and observe good laboratory practice standards.

No license is granted under any patent right or other intellectual property right of TI covering or relating to any machine, process, or combination in which such TI products or services might be or are used.

Mailing Address:

Texas Instruments Post Office Box 655303 Dallas, Texas 75265

Copyright 2002, Texas Instruments Incorporated

#### **EVM WARNINGS AND RESTRICTIONS**

It is important to operate this EVM within the input voltage range of 0 V to 3.6 V and the output voltage range of 1.5 V to 5.5 V at the dc-dc output and 0.9 V to 3.6 V at the LDO output.

Exceeding the specified input range may cause unexpected operation and/or irreversible damage to the EVM. If there are questions concerning the input range, please contact a TI field representative prior to connecting the input power.

Applying loads outside of the specified output range may result in unintended operation and/or possible permanent damage to the EVM. Please consult the EVM User's Guide prior to connecting any load to the EVM output. If there is uncertainty as to the load specification, please contact a TI field representative.

During normal operation, some circuit components may have case temperatures greater than 100°C. The EVM is designed to operate properly with certain components above 100°C as long as the input and output ranges are maintained. These components include but are not limited to linear regulators, switching transistors, pass transistors, and current sense resistors. These types of devices can be identified using the EVM schematic located in the EVM User's Guide. When placing measurement probes near these devices during operation, please be aware that these devices may be very warm to the touch.

Mailing Address:

Texas Instruments Post Office Box 655303 Dallas, Texas 75265

Copyright 2002, Texas Instruments Incorporated

# **Contents**

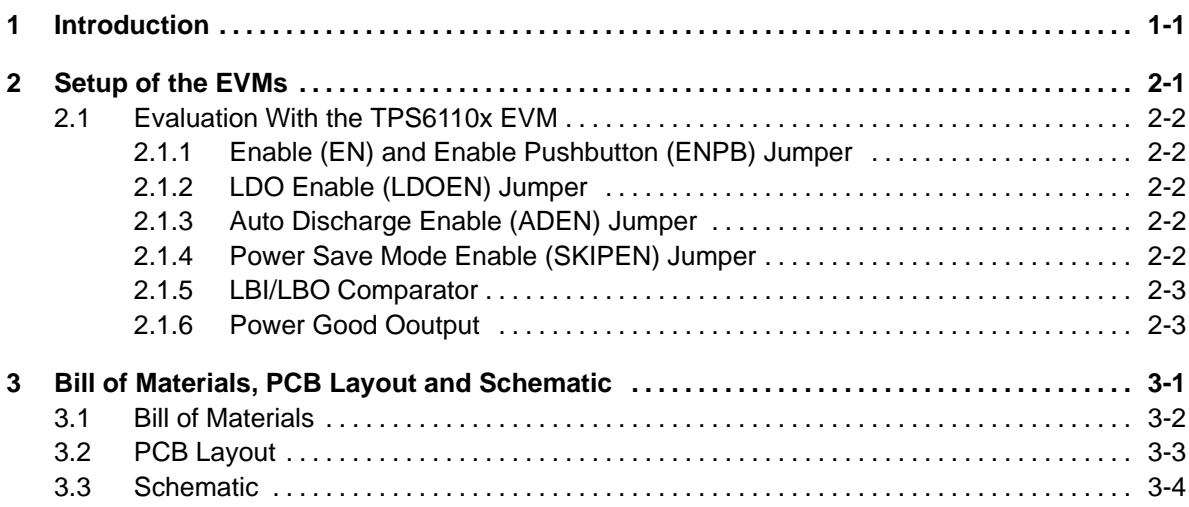

# **Figures**

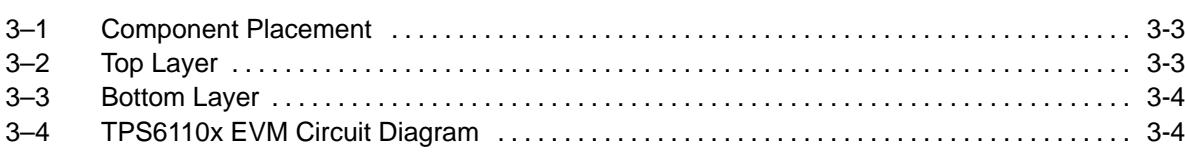

# **Tables**

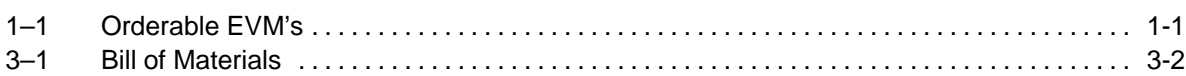

### **Chapter 1**

### **Introduction**

The Texas Instruments TPS61100 to TPS61107 evaluation modules (EVM) for high-efficiency boost converters help designers to evaluate the different operating modes and the performance of the device. Refer to Table 1–1 for the various EVMs available in this family.

If any other output voltage configuration is to be evaluated, the TPS61100 adjustable output voltage version can be set up to provide an output voltage between 1.5 V and 5.5 V at the output of the boost converter and between 0.9 V and 3.3 V at the LDO. Only the appropriate feedback resistor divider has to be adjusted. Also, other fixed output voltage versions of the devices can be easily evaluated using the EVM. Refer to the data sheet (SLVS411) for the various fixed output voltage options available in the TPS6110x device family. The TPS6110x has an input voltage range between 0.9 V and 3.6 V. For proper operation the maximum input voltage should not exceed the output voltage. The maximum output current is at least 100 mA depending on the input voltage.

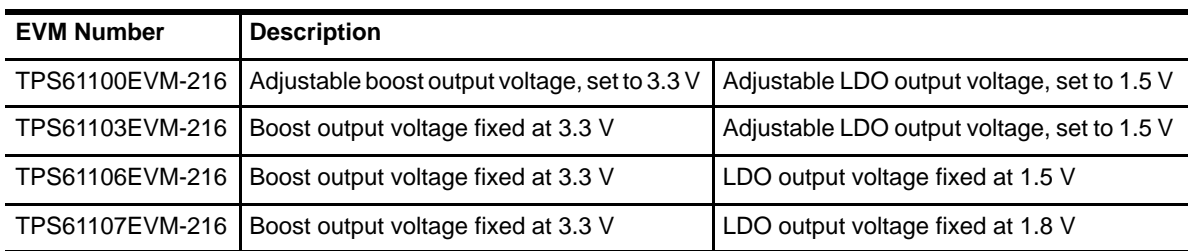

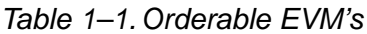

### **Chapter 2**

### **Setup of the EVMs**

It is important to establish all connections to the EVM before the power supply for the EVM is turned on.

- Connect a power supply (0.9 V to  $V_{\text{OUT}}$ , depending on the output voltage of the EVM) to the INPUT header
- Connect a voltmeter to the OUTPUT header
- $\Box$  Verify that all jumper s are set to their desired value (EN, ENPB, SKIPEN, ADEN, LDOEN). Default setting is EN, SKIPEN, ADEN and LDOEN to V<sub>BAT</sub> and ENPB to GND.
- $\Box$  Turn on the power supply and verify the output voltage

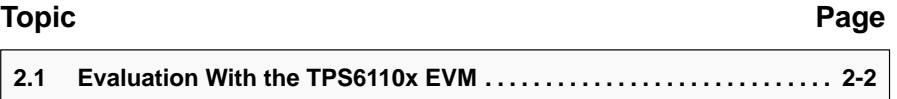

#### **2.1 Evaluation With the TPS6110x EVM**

This chapter details the evaluation process and features of the EVM. For this evaluation, a load is connected to the output terminal in order to adjust the load current between 0 mA and 250 mA.

For accurate output voltage and input voltage measurements, it is important to measure the voltage on the input and output voltage terminals with Kelvin contacts or with a voltmeter connected directly to the input voltage or output voltage terminals. This will eliminate any measurement errors related to voltage drops along the input and output terminal wires connected to the power supply or load.

#### **2.1.1 Enable (EN) and Enable Pushbutton (ENPB) Jumper**

These jumpers are used to enable the device. Connecting the enable pin (EN) to  $V<sub>BAT</sub>$  or connecting the enable pushbutton (ENPB) to GND enables the part. The device is only disabled when ENPB is set to  $V_{\text{BAT}}$  and EN is set to GND. Both enable pins are used to implement enable with a pushbutton and a static signal for example from a microcontroller. For more details refer to the data sheet.

#### **2.1.2 LDO Enable (LDOEN) Jumper**

This jumper is used to enable the integrated LDO of the device. Connecting the LDO enable pin (LDOEN) to  $V<sub>BAT</sub>$  enables the LDO section of the part. Disabling the integrated LDO can be done by setting this jumper to GND.

#### **2.1.3 Auto Discharge Enable (ADEN) Jumper**

This jumper enables the device to discharge the output capacitor after the device is disabled by setting EN to GND. If ADEN is set to  $V<sub>BAT</sub>$ , the capacitors connected to  $V_{\Omega I}$  is discharged by an internal switch with a resistance of about 400  $\Omega$ . The discharge time depends on the total output capacitance. The residual output voltage is less than 0.4V after auto discharge.

When disabling the auto discharge function by setting the jumper to GND, the output capacitors will only be discharged by the load and/or by the leakage currents in every connected part.

#### **2.1.4 Power Save Mode Enable (SKIPEN) Jumper**

This jumper enables the device to enter in power save mode at light load, when it is set to  $V<sub>BAT</sub>$ . The device automatically stops switching when the output voltage reached its upper threshold, and starts switching again, when the lower threshold of the output voltage is reached.

When disabling the power save function by setting the jumper to GND, the device stays operating in fixed frequency mode, regardless of the load current value. In this mode, however reverse current will flow back to the input during light load operation increasing power losses. The operating frequency stays constant, which implies low output voltage ripple.

#### **2.1.5 LBI/LBO Comparator**

The LBO1 and LBO2 terminals are open drain outputs and have pullup resistors, R7 and R8, connected to the output. The signal on these pins can go low as soon as the input voltage at LBI falls below the threshold of 500 mV. Refer to the more detailed description and the truth table in the datasheet. Both LBO outputs stay at high-impedance when the input voltage at LBI is above the appropriate thresholds. A resistor divider (R1, R2) is used on the EVM to monitor the supply voltage.

More details about setting the low battery threshold voltage can be found in the data sheet (literature number SLVS411).

#### **2.1.6 Power Good Output**

The PG pin is an open drain output with a pullup resistor, R9, connected to the output. The signal on this pin goes high as soon as the output voltage is greater than typically 92% of the nominal voltage. The signal goes low as soon as the output voltage falls below this typical threshold. There is an implemented delay time of 30  $\mu$ s to prevent the power good output from ringing.

### **Chapter 3**

# **Bill of Materials, PCB Layout and Schematic**

This chapter contains bill of materials, PCB layout of the EVM, and schematic.

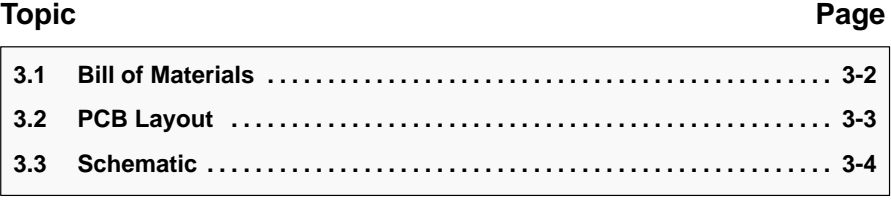

#### **3.1 Bill of Materials**

The bill of materials for the TPS6110x EVM is shown in Table 3–1 with adjustable and fixed output voltage versions.

More details about the design and component selection for the dc-dc converter can be found in the data sheet.

| Reference       | <b>Description</b>                   | <b>Manufacturer</b> | <b>Comments</b>                                                                             |
|-----------------|--------------------------------------|---------------------|---------------------------------------------------------------------------------------------|
| C <sub>4</sub>  | 100 µF 10 V, Low ESR Tantalum size D | Vishay              | Vishay 591D-107X0010U2T                                                                     |
| C <sub>3</sub>  | 10 µF X5R 6.3 V, capacitor SMD1206   | <b>TDK</b>          | TDK C3216X5R0J106M                                                                          |
| C5, C6          | 2.2 µF X5R 6.3 V, capacitor SMD0805  | <b>TDK</b>          | TDK C2012X5R1A225M                                                                          |
| L1              | 10 µH, WE-PD Type S                  | Wurth<br>Elektronik | Wurth Elektronik: 744 778 10<br>Also possible: Sumida CDRH73-100<br>or Coiltronics DR73-100 |
| R <sub>10</sub> | 0 Ω, resistor SMD0805                |                     |                                                                                             |
| R4              | 180 kΩ, 1%, resistor SMD0805         |                     | TPS61100EVM and TPS61103EVM                                                                 |
| R <sub>6</sub>  | 180 kΩ, 1%, resistor SMD0805         |                     | TPS61100EVM                                                                                 |
| R <sub>3</sub>  | 1 MΩ, 1%, resistor SMD0805           |                     | <b>TPS61100EVM</b>                                                                          |
| R7, R8, R9      | 1 MΩ, 1%, resistor SMD0805           |                     |                                                                                             |
| R <sub>1</sub>  | 390 kΩ, 1%, resistor SMD0805         |                     |                                                                                             |
| R <sub>5</sub>  | 390 kΩ, 1%, resistor SMD0805         |                     | TPS61100EVM and TPS61103EVM                                                                 |
| R <sub>5</sub>  | 0 Ω, resistor SMD0805                |                     | TPS61106EVM and TPS61107EVM                                                                 |
| R2              | 470 kΩ, 1%, resistor SMD0805         |                     |                                                                                             |
| R <sub>11</sub> |                                      |                     | Not assembled                                                                               |
| <b>LDOOUT</b>   | Header 1×4, 0.1" pitch               |                     |                                                                                             |
| <b>OUTPUT</b>   | Header 1×4, 0.1" pitch               |                     |                                                                                             |
| <b>INPUT</b>    | Header 1×4, 0.1" pitch               |                     |                                                                                             |
| J6              | Header 1×3, 0.1" pitch               |                     |                                                                                             |
| EN              | Header $1\times3$ , 0.1" pitch       |                     | With Jumper set to VBAT                                                                     |
| <b>ENPB</b>     | Header 1×3, 0.1" pitch               |                     | With Jumper set to GND                                                                      |
| <b>LDOEN</b>    | Header $1\times3$ , 0.1" pitch       |                     | With Jumper set to VBAT                                                                     |
| <b>ADEN</b>     | Header 1×3, 0.1" pitch               |                     | With Jumper set to VBAT                                                                     |
| <b>SKIPEN</b>   | Header $1\times3$ , 0.1" pitch       |                     | With Jumper set to VBAT                                                                     |
| <b>GND</b>      | Header 1×2, 0.1" pitch               |                     |                                                                                             |
| U1              | TPS61100PW, RGE24                    | TI                  | TPS61100EVM-216                                                                             |
|                 | TPS61103PW, RGE24                    | <b>TI</b>           | TPS61103EVM-216                                                                             |
|                 | TPS61106PW, RGE24                    | TI                  | TPS61106EVM-216                                                                             |
|                 | TPS61107PW, RGE24                    | TI                  | TPS61107EVM-216                                                                             |

Table 3–1.Bill of Materials

#### **3.2 PCB Layout**

As for all switch mode power supplies the PCB layout is a critical step in the power supply design process. The figures below show the layout for the adjustable and fixed output voltage EVMs. Please refer to the data sheet for further layout guidelines. The required board area for the complete dc-to-dc converter solution takes up less than 320 mm<sup>2</sup> (16 mm  $\times$  20 mm) on a double sided PCB, as it is indicated by the rectangular on the component placement plot.

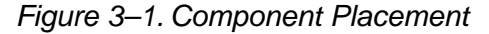

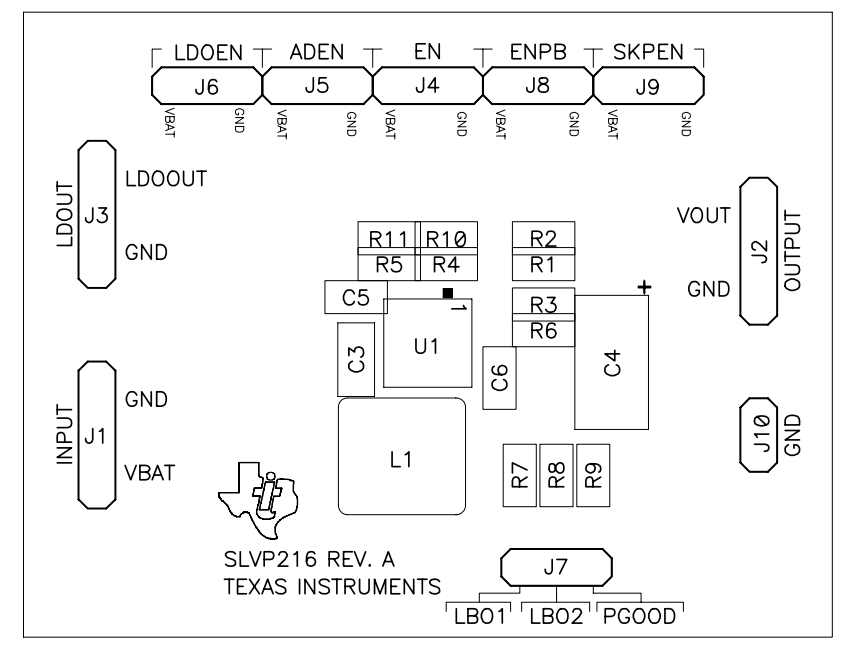

Figure 3–2. Top Layer

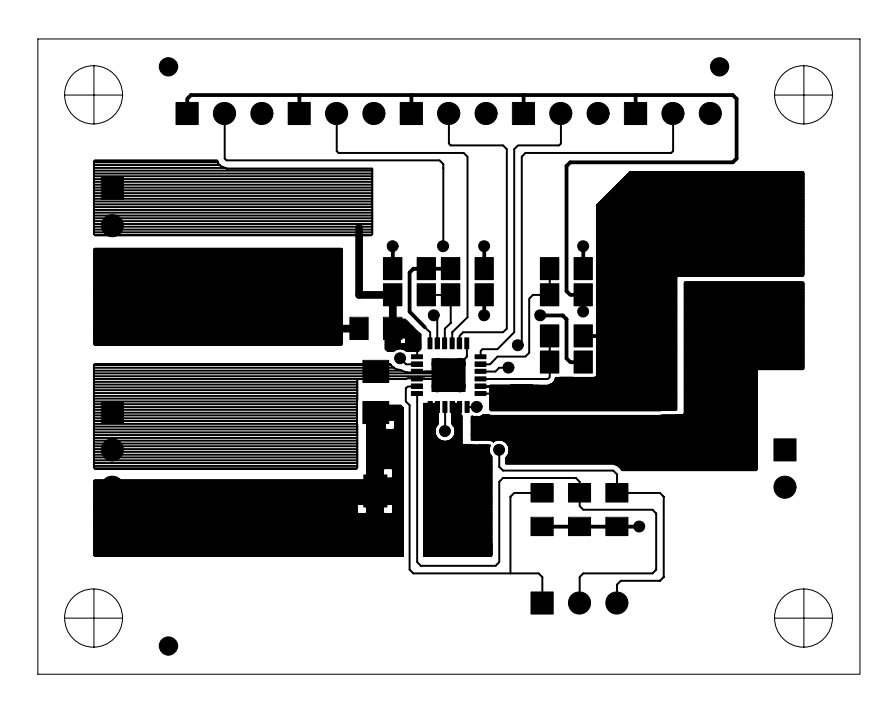

#### Figure 3–3. Bottom Layer

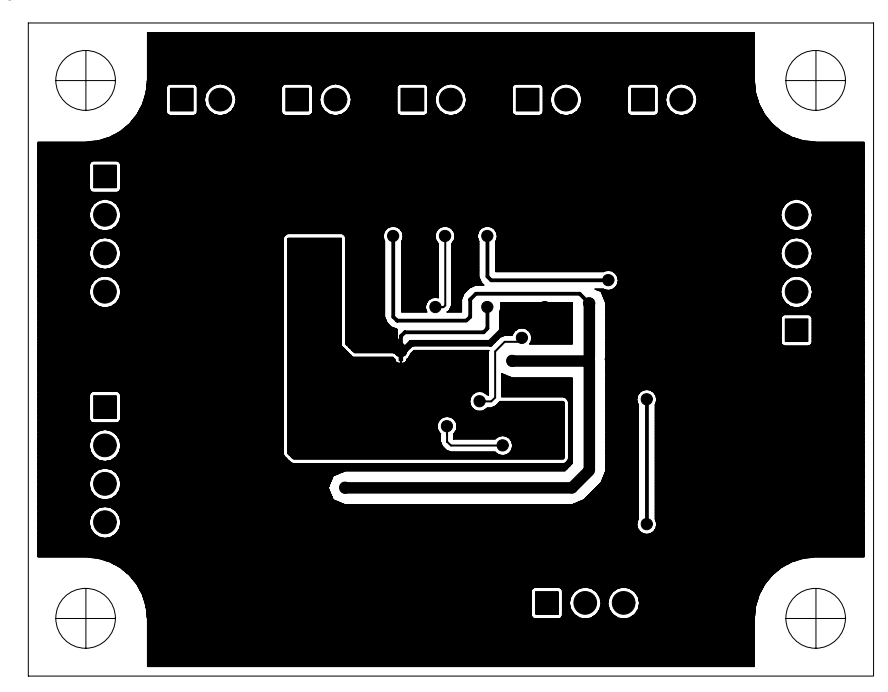

#### **3.3 Schematic**

Figure 3–4. TPS6110x EVM Circuit Diagram

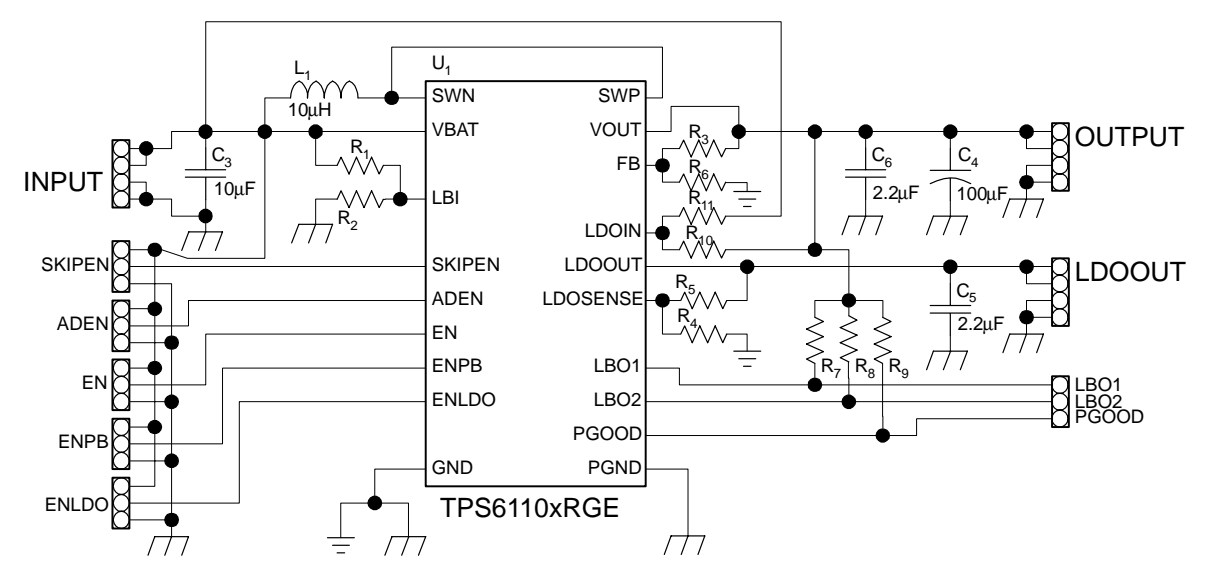